# **Chapter 7** Using Formulas and Functions

Although the majority of your analysis can be performed through the Research Assistant, there may be times when you are building a custom report or chart or working in Research Insight's Classic window when you will want to incorporate formulas and functions.

A **Formula** is a mathematical or logical combination of components and operators that you can build to extract information from the database or perform a calculation.

You can use formulas, in one form or another, in almost all of the applications you use in Research Insight. Screens, reports, charts and spreadsheets all require formulas to extract the information you need from the database.

A **Function** is a pre-defined calculation that contains a combination of items, concepts, companies, time periods and other functions.

This chapter shows you how to

- build your own formulas
- add wildcards to your formulas
- add functions to your reports, charts and screens

## **Formulas in Research Insight**

A formula is a mathematical or logical combination of one or more items, concepts, functions and operators that you can build to extract information from the database or perform a calculation.

You can use formulas in Research Insight to

- create screen criteria
- define data in your report or spreadsheet
- add data labels to your report or spreadsheet
- create your own concepts

Formulas consist of combinations of different components and operators. The components tell Research Insight what information it needs to retrieve or calculate. The operators tell Research Insight how to read the formula and perform the calculation.

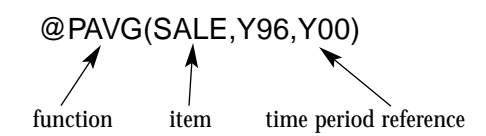

This formula calculates average sales over a five year period from fiscal year 1996 to fiscal year 2000.

### **Formula Components**

Formula components tell Research Insight what information it needs to retrieve or calculate. There are five different formula components: functions, items, company references, sets, time period references and concepts. Each of these is explained in detail below.

### **Functions**

A function is a pre-defined calculation. Functions can contain a combination of items, concepts, companies, time period references and other functions. Each function begins with the @ symbol and is followed by a short name. Each function also includes an argument. Arguments tell Research Insight which variables to evaluate, enabling you to tailor each function for your specific needs.

## **Example**

@PAVG(formula, period 1,period 2) Function with argument: @PAVG(EPSPX,-4,0) What it does: Averages earnings per share over the last five years.

### **Items**

An item is a piece of information collected and stored in a database. Each item is identified by a descriptive name and a mnemonic (abbreviated name). Research Insight contains hundreds of data items covering a wide range of fundamental financial and market information.

### **Example**

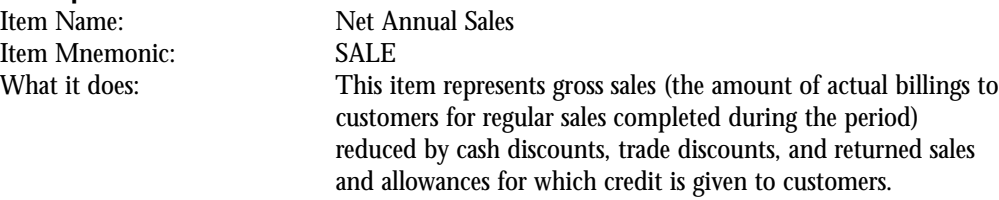

### **Company References**

Company references allow you to attach a company's ticker symbol or GVKEY\* to a formula so that Research Insight will refer to that company's data. When you include a company reference in a formula, you're telling Research Insight to retrieve or calculate that data for a specific company only, regardless of other companies or sets that may be included in your screen, report, chart or spreadsheet.

### **Example**

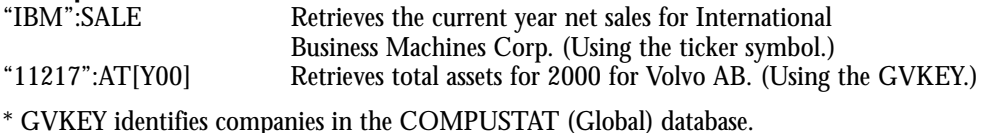

### **Sets**

A set is a collection of companies, segments, issues or currencies that share a common attribute. All sets begin with a dollar sign (\$) and are defined with a set name. Research Insight has an extensive collection of pre-defined sets you can use or you can create your own.

Example<br>\$SP\_500 A pre-defined set in the COMPUSTAT (North America) database that contains all of the current companies in the S&P 500 Index. \$F A pre-defined set in the COMPUSTAT (Global) database that contains active financial companies around the world.

### **Time Period References**

A time period reference tells Research Insight to retrieve a data value for a particular point in time other than the current period. If you do not include time period references in your formulas, Research Insight automatically uses the current period (or the most recently available data).

### **Example**

(IB/SALE)[-3] Calculates the return on sales value for the period 3 years

prior to the current period. If the current period for this company is 2000, this formula returns the value for 1997.

### **Concepts**

Concepts are mathematical or logical combinations of items and/or other concepts. They are generally used to save time and increase accuracy when manipulating data in routine, repetitious or complex expressions. Concepts do not contain values. They are mathematical calculations that are evaluated each time you use them.While Research Insight contains more than 300 pre-defined concepts, you can also create your own customized concepts or modify existing concepts.

### **Example**

OANCF-DV-CAPX This concept is Operating Activities - Net Cash Flow minus Cash Dividends minus Capital Expenditures, which is the calculation for Free Cash Flow.

### **Formula Operators**

Parentheses and mathematical and relational operators, often referred to as formula operators, tell Research Insight how to read formulas and perform calculations. The following section explains each of these operators in detail.

### **Parentheses**

Parentheses make long formulas easier to read and ensure that Research Insight performs the calculation in the appropriate order. The part of a formula enclosed in parentheses is always performed first. If the parentheses contain other parentheses, the innermost set is calculated first.

### **Example**

NI/((AT+AT[-1])/2) Calculates net income divided by the average total assets for the current and previous year.

If parentheses are not present, formula calculations are performed in the following order:

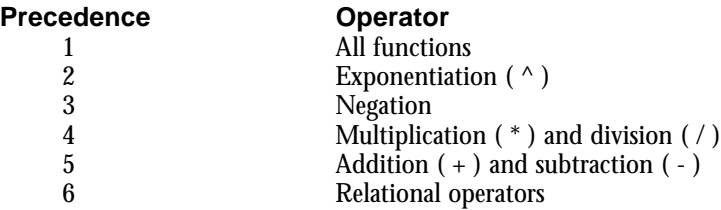

If your formula contains two or more operators with the same level of precedence, they are performed left to right.

### **Using Parentheses ( ), Brackets [ ], and Braces { }**

When building formulas, it is important to know when to use parentheses, brackets and braces.

Parentheses are used to establish hierarchy within mathematical calculations.

#### **Example 1**

(SALE[Y99]+SALE[Y00])/2 Adds annual sales for 1999 and 2000, and divides the result by 2.

Brackets are used for time period referencing.

### **Example 2**

PRCCM[May99] Returns the monthly close price for May 1999.

Braces are used to create a temporary set of companies.

### **Example 3**

{"dec","hwp","ibm","uis"} Temporary sets are sets created "on the fly" and not deliberately saved.

### **Mathematical and Relational Operators**

Mathematical and relational operators allow you to combine or compare two or more item values. These operators are consistent with mathematical conventions.

Mathematical operators allow basic mathematical combinations of two values. You can use mathematical operators with decimals, integers, time periods, dates and months. However, items must be the same data type to calculate a valid result.

### **Mathematical Operators**

- + Addition
- Subtraction<br>\* Multiplicati
- \* Multiplication
- / Division
- **Exponentiation**

Example<br>(SALE+SALE[-1])/2

Adds the current year's annual sales to the annual sales of one year ago and divides the result by 2.

Relational operators allow you to compare 2 values. You can use relational operators with any items, but they must be the same data type to calculate a valid result. The result of a relational operator is either 1 (True) or 0 (False).

### **Relational Operators**

- = Equal
- $\langle \rangle$  Not equal
- < Less than
- > Greater than
- $\epsilon$  = Less than or equal to
- $>$  = Greater than or equal to

### **Example**

SALE > 500 Returns a 1 (true) for a company with current period annual sales greater than \$500 million dollars.

### **Adding "Wildcards" to Your Formula**

The Define Name option allows you to create a report or screen with "wildcard" formulas. Wildcards allow you to generate varying report or screen results, depending on how you define the wildcard. Examples of formulas with the Define Name option are shown below.

### **Example 1**

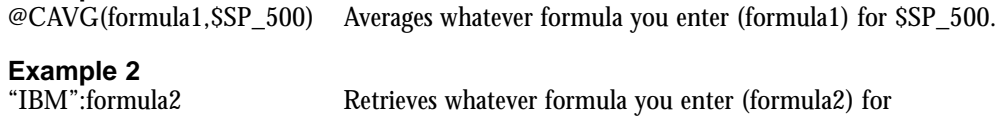

International Business Machines.

## **Functions in Research Insight**

A function is a pre-defined calculation that enables you to perform numerous tasks in your reports, screens, charts or spreadsheets. Functions can contain a combination of items, concepts, companies, time period references and other functions.

Research Insight contains more than 100 different functions that can be easily accessed through the Look Up List (Tools Menu>Look Up>Function Tab). All functions are categorized according to the type of analysis they perform. In this chapter, we'll show you the different components of a function and explain how these components work together to perform the calculation. We will also introduce you to each function category and explain how each function performs its task.

### **The Parts of a Function**

Each function begins with the @ symbol and is followed by an abbreviated name, such as PLSG (least squares growth rate). Each function also includes an argument. Arguments tell Research Insight which variables to evaluate, enabling you to tailor each function for your specific needs. The function shown below contains a formula and a time period reference in the argument.

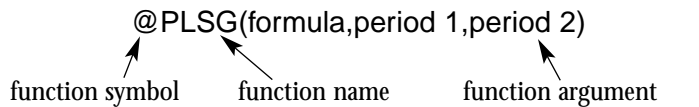

This function allows you to insert any formula and corresponding time references (beginning time (period 1) and ending time (period 2)). Once you insert the argument, you're ready to use the function.

Research Insight categorizes all functions according to the type of analysis they perform. The following sections explain each category in detail.

### **Currency Functions**

Currency Functions are only used in the Global database and can be used to help you display currency data the way you want to display it. Two examples of currency functions are shown below.

#### **Example 1**

Function:  $@NATIVE$ (formula) Function with argument: @NATIVE(PRCCM) What it does: Displays the monthly closing price in native currency.

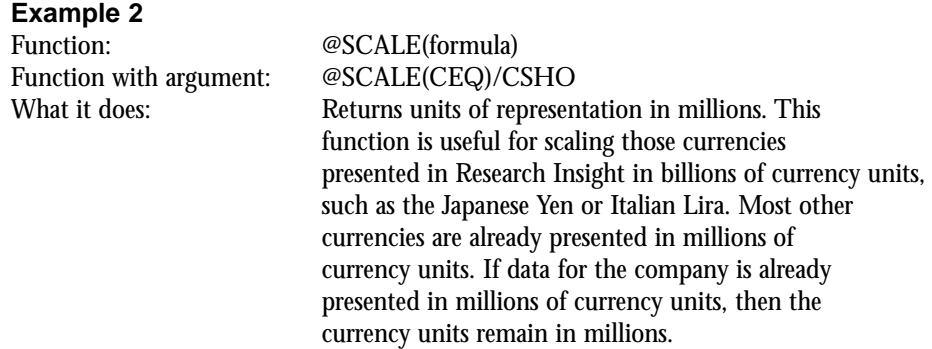

### **Growth Functions**

Growth functions can be used to measure growth of an item over time. Research Insight contains several different growth functions to help you in your financial analysis. Two examples of commonly used growth functions are shown below.

### **Example 1**

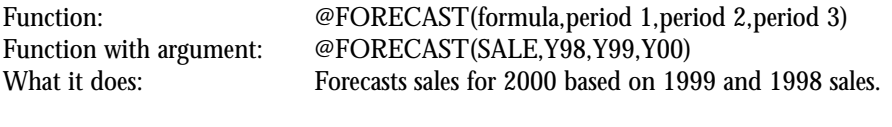

### **Example 2**

Function: @PLSG(formula,period 1,period 2)<br>Function with argument: @PLSG(SALEQ,Q4Y95,Q4Y00) @PLSG(SALEQ,Q4Y95,Q4Y00) What it does: Calculates quarterly sales growth for the quarterly periods between 4th quarter 1995 and 4th quarter 2000.

### **Historical Analysis Functions**

Historical analysis functions can be used to evaluate data over a period of time. All historical analysis functions allow you to choose a beginning time (period 1) and an ending time (period 2). The examples below show you how you can use historical analysis functions to calculate a company's average earnings per share over the last five years, or calculate the median monthly stock price over a 5-year period.

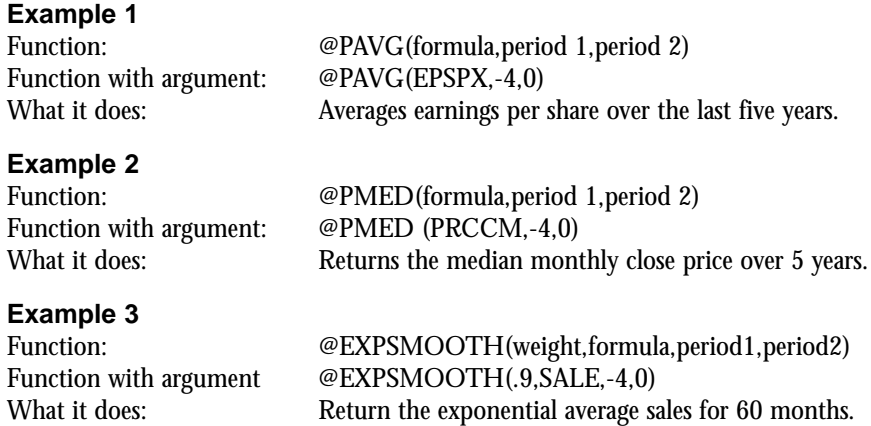

### **Information Functions**

Information functions return additional information about an item or abbreviate an item's value. For example, you can use the @ELEMENT function to return the inventory valuation method for the second element in a multiple element item. Or, you can use the @DATE function to insert a calendar date into a report. Two examples of information functions are shown below:

### **Example 1**

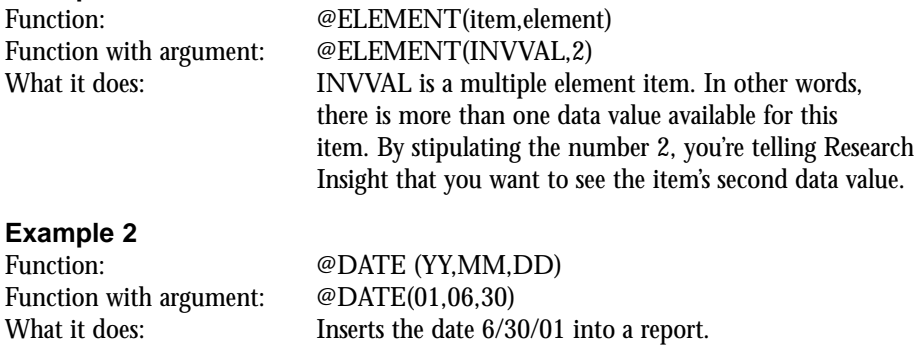

### **Logical Functions**

Logical functions test items and formulas to determine whether or not they meet selected conditions. They are called logical functions because they evaluate a condition to be true or false, and return data depending on specified conditions. You specify the argument for the condition, and Research Insight displays the data as True (1) or False (0). These functions are often used in screens, reports and spreadsheets, and are helpful when building financial models. Two examples of logical functions are shown below

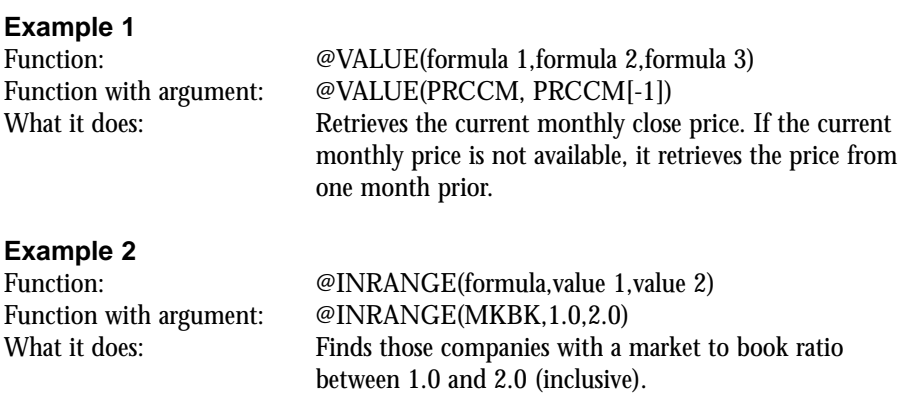

### **Mathematical Functions**

Mathematical functions perform many of the same calculations that are possible with your calculator, such as logarithms, square roots and exponents. Research Insight contains several different functions to help you in your financial analysis. Two examples of mathematical functions are shown below.

### **Example 1**

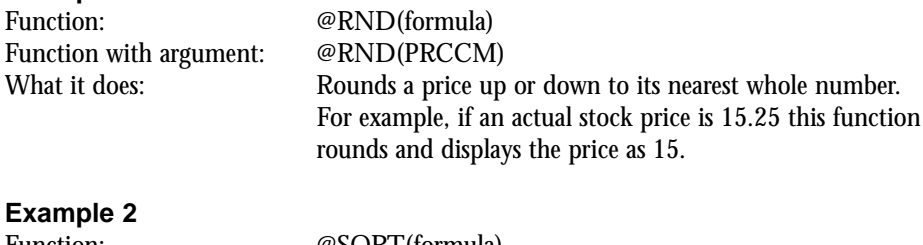

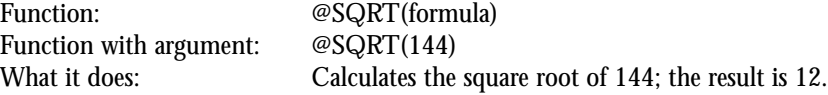

### **Period Reference Functions**

You can use period reference functions in conjunction with formulas to specify a time period for which you want the formula evaluated. If you do not specify a time period with your formulas, Research Insight uses current period data. Since companies may have different current periods, these functions allow you to align items so that Research Insight displays data using the same time period. Examples of period reference functions are shown below.

**Example 1**

### **Screening Functions**

Screening functions save time by allowing you to create a set "on the fly" and change set types. This means that you can apply any formula to a set other than just pre-defined or previously saved sets. Examples of screening functions are shown below.

### **Example 1**

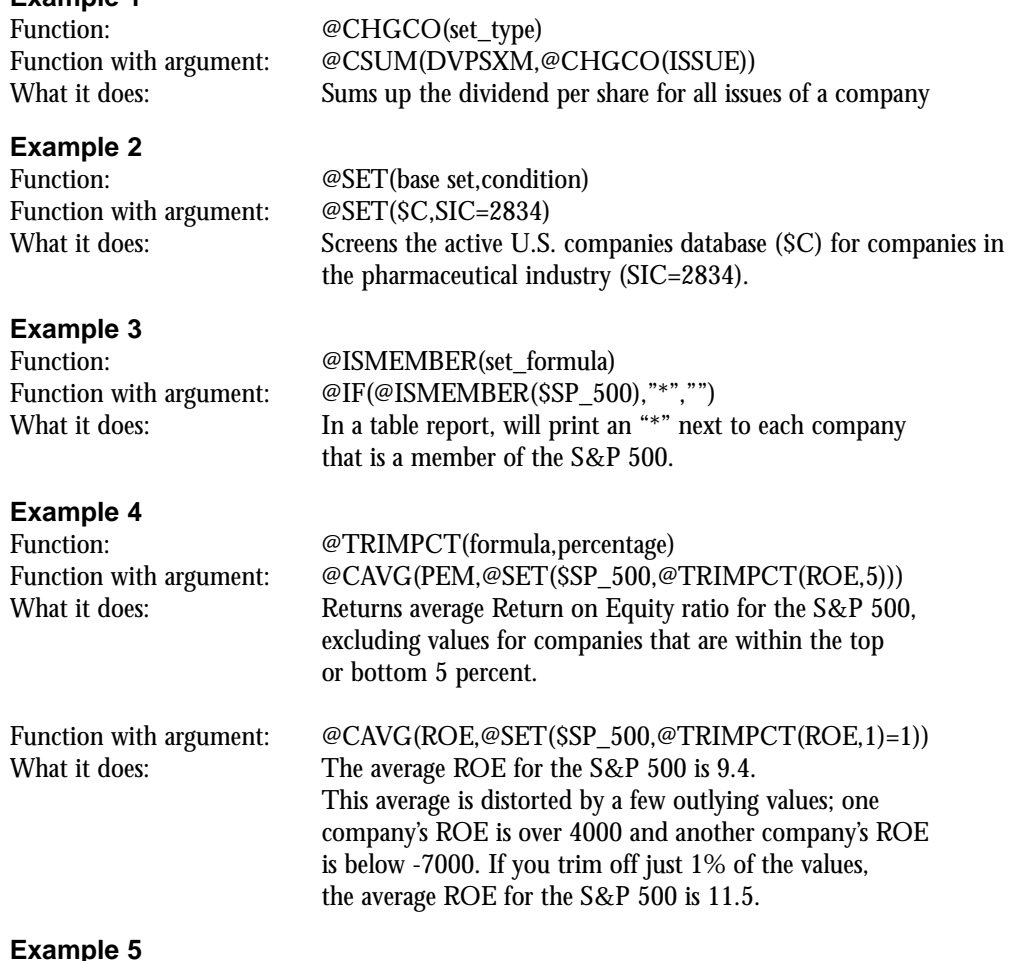

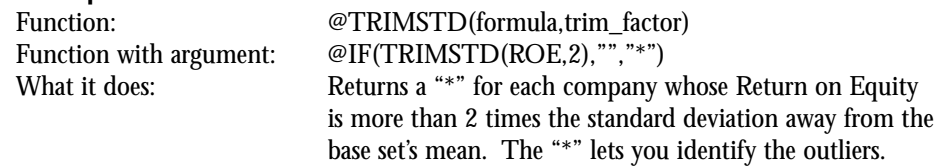

### **Set Analysis Functions**

Set Analysis functions allow you to find out information about set characteristics. For example, you can use set analysis functions to find out how many companies are in a set or to average a formula across an entire set. Examples of set analysis functions are shown below.

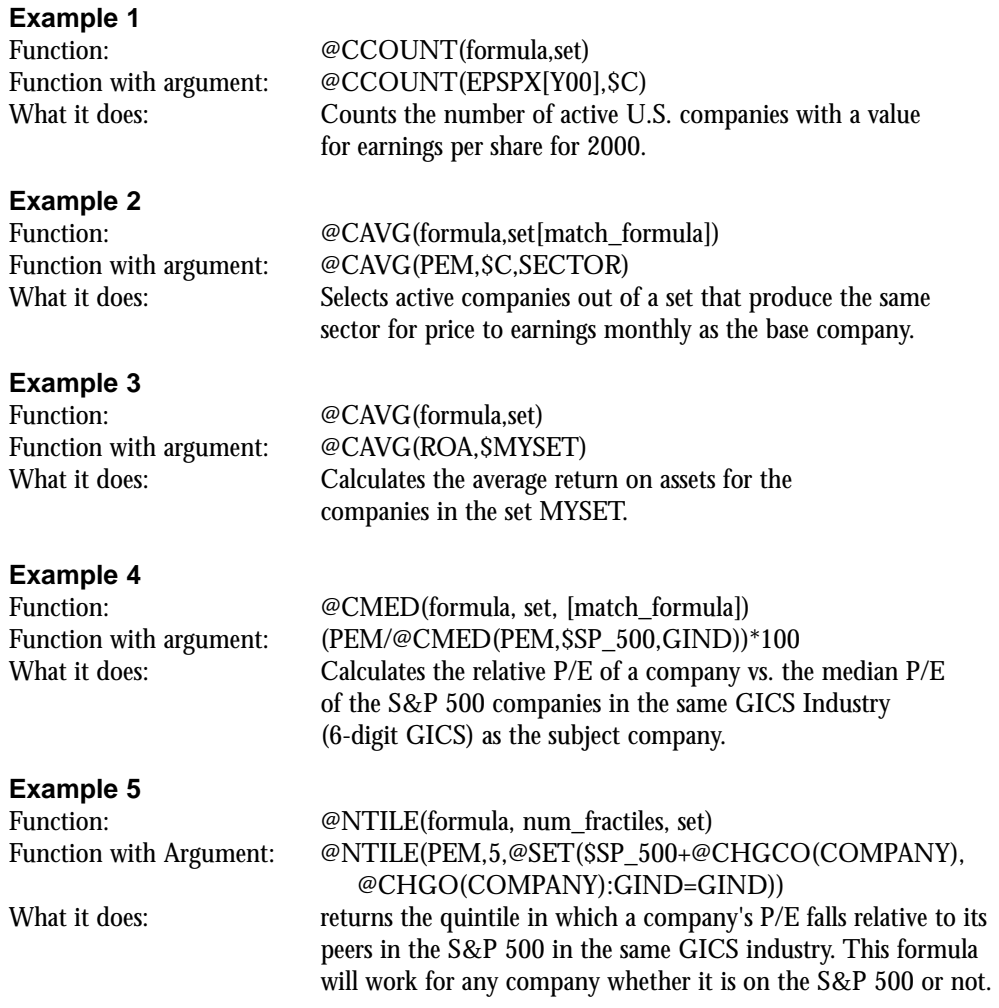

### **Statistical Functions**

Statistical functions provide you with the tools you need to generate statistical measures. For example, you can use statistical functions to calculate a fractile or rank order within a set. Two examples of statistical functions are shown below.

### **Example 1**

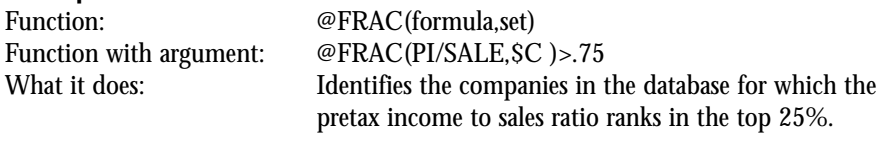

### **Example 2**

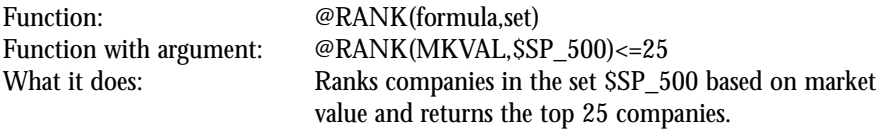

### **Text Functions**

Text Functions display the value of an item or formula in a textual format. For example, you can use a text function to see the textual description of an SIC code, or you can use text functions to find companies with specific characters in the company name. Examples of text functions are shown below.

### **Example 1**

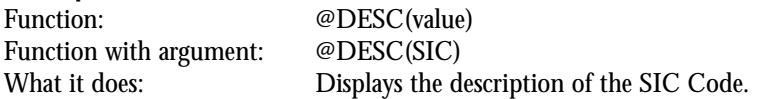

### **Example 2**

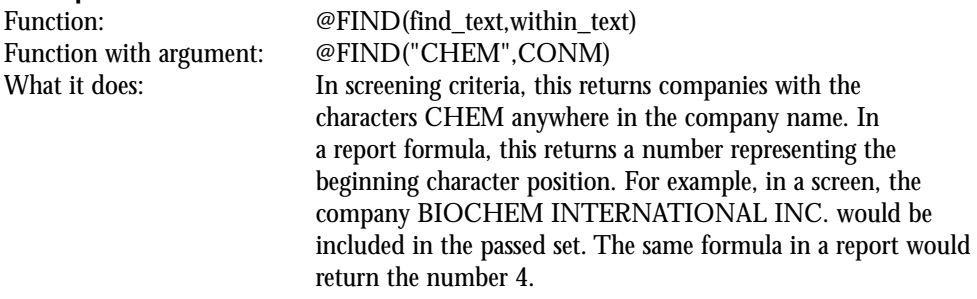

**Note**: The @FIND function is case sensitive.

### **Database Control Functions**

Database Control Functions enable you to target or exclude a specific database layer, so you can specify the type of data Research Insight will return. Examples of database control function are shown below.

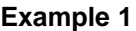

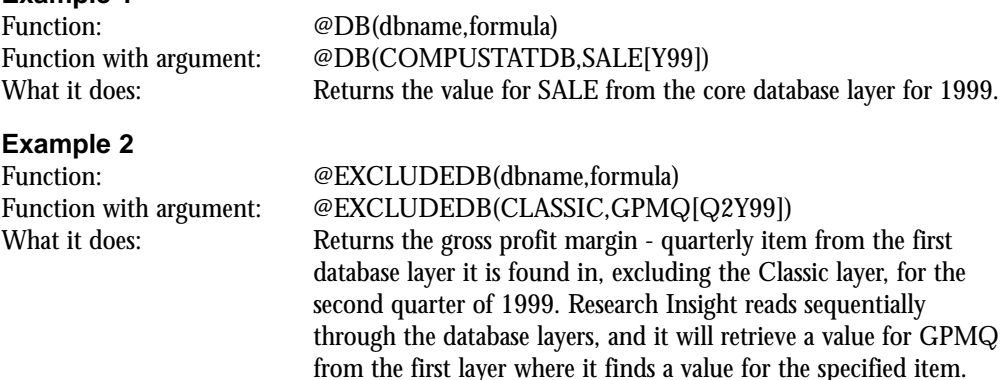

**Note**: A time reference is required in order for Research Insight to retrieve the correct data.